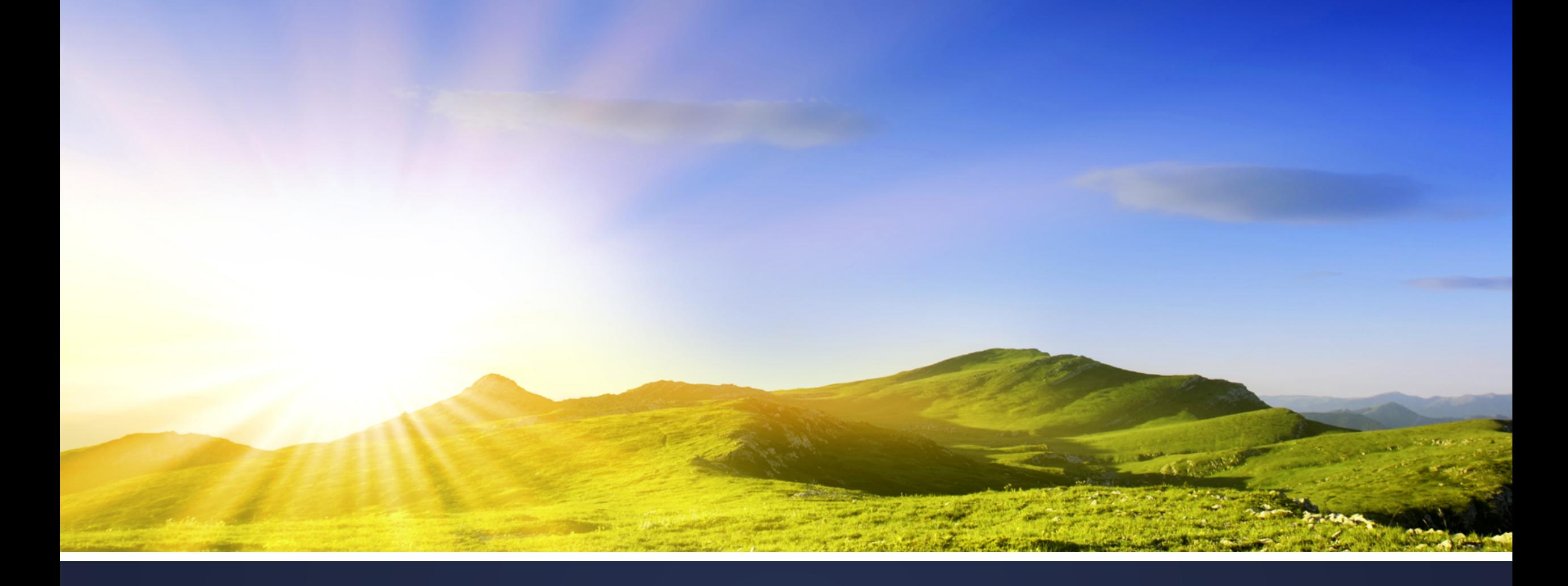

# Configuring Private VLAN

By : Haydar Fadel

## Configuring PVLAN

Understanding and Configuring Private VLAN

#### Private VLAN (PVLAN)

- Many network students believe private VLANs are very complex when they see this for the first time. The private VLAN always has one primary VLAN. Within the primary VLAN you will find the promiscuous port.
- In my picture below you can see that there's a router connected to a promiscuous port. All other ports are able to communicate with the promiscuous port.
- Within the primary VLAN you will encounter one or more secondary VLANs, there are two types:
	- Community VLAN: All ports within the community VLAN are able to communicate with each other and the promiscuous port.
	- > Isolated VLAN: All ports within the isolated VLAN are unable to communicate with each other but they can communicate with the promiscuous port.

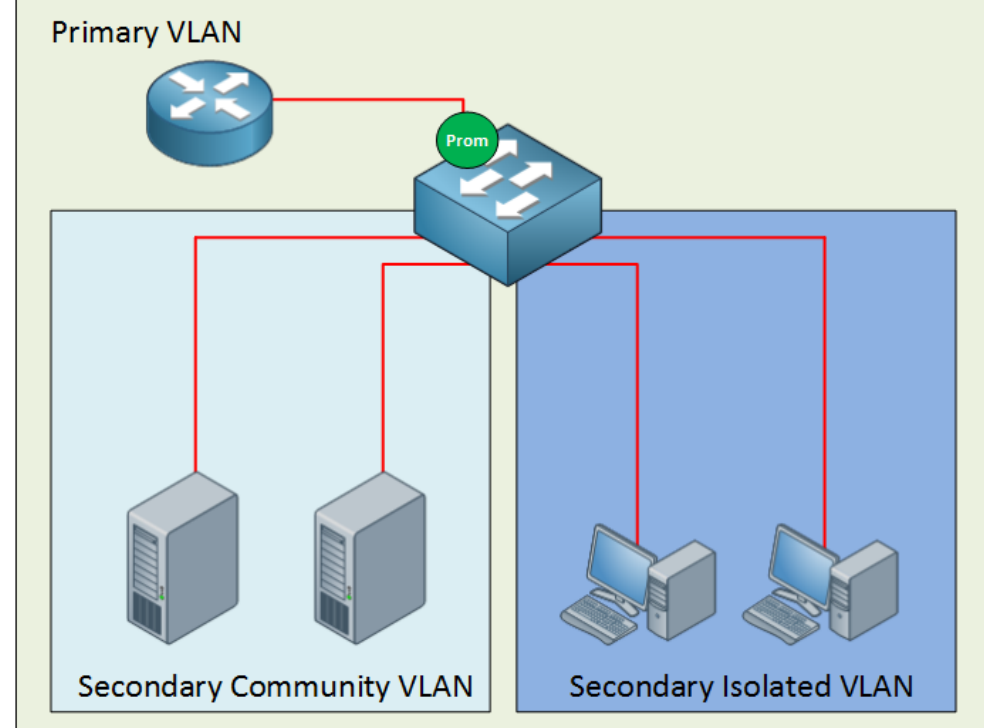

First let me show you the topology that I will use for this demonstration:

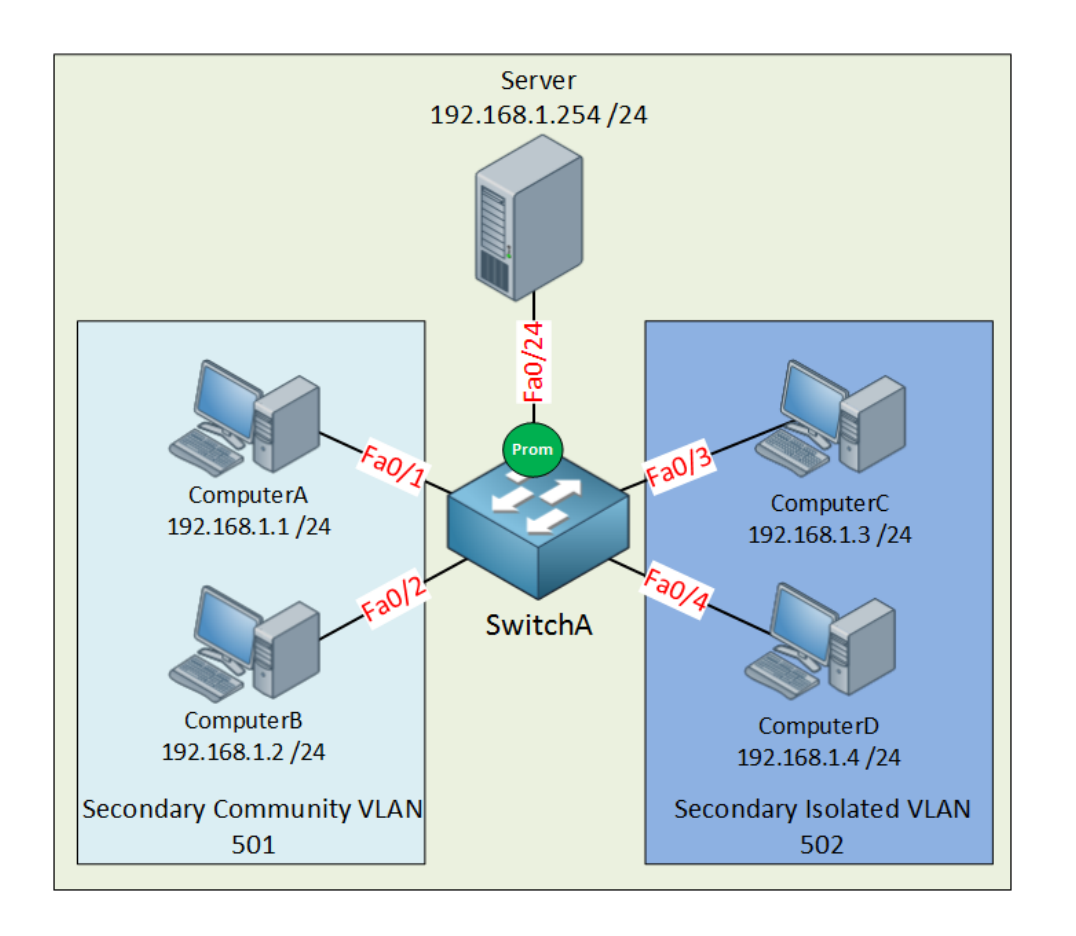

Let me sum up what we have here:

- The primary VLAN has number 500.
- The secondary community VLAN has number 501.
- The secondary isolated VLAN has number 502.
- I just made up these VLAN numbers; you can use whatever you like.
- ComputerA and ComputerB in the community VLAN should be able to reach each other and also the server connected to the promiscuous port.
- ComputerC and ComputerD in the isolated VLAN can only communicate with the server on the promiscuous port.
- The server should be able to reach all ports.

• Configuring private VLANs requires us to change the VTP mode to Transparent.

SwitchA(confg)#**vtp mode transparent** Setting device to VTP TRANSPARENT mode.

- Let's start with the configuration of the community VLAN.
- First I create VLAN 501 and tell the switch that this is a community VLAN by typing the private-vlan community command.
- Secondly I am creating VLAN 500 and configuring it as the primary VLAN with the private-vlan primary command. Last but not least I need to tell the switch that VLAN 501 is a secondary VLAN by using the privatevlan association command.

SwitchA(confg)#**vlan 501** SwitchA(confg-vlan)#**private-vlan community** SwitchA(confg-vlan)#**vlan 500** SwitchA(confg-vlan)#**private-vlan primary** SwitchA(confg-vlan)#**private-vlan association add 501**

- Interface fao/1 and fao/2 are connected to ComputerA and ComputerB and belong to the community VLAN 501.
- On the interface level I need to tell the switch that these are host ports by issuing the switchport mode private-vlan host command.
- I also have to use the switchport private vlan host-association command to tell the switch that VLAN 500 is the primary VLAN and 501 is the secondary VLAN.

SwitchA(confg)#**interface range fa0/1 - 2** SwitchA(confg-if-range)#**switchport mode private-vlan host** SwitchA(confg-if-range)#**switchport private-vlan host-association 500 501**

- This is how I configure the promiscuous port.
- First I have to tell the switch that fa0/24 is a promiscuous port by typing the switchport mode private-vlan promiscuous command.
- I also have to map the VLANs by using the switchport private-vlan mapping command.

SwitchA(confg)#**interface fa0/24** SwitchA(confg-if)#**switchport mode private-vlan promiscuous** SwitchA(confg-if)#**switchport private-vlan mapping 500 501**

#### Here is the output for FastEthernet o/1:

SwitchA#**show interfaces fastEthernet 0/1 switchport** Name: Fa0/1 Switchport: Enabled Administrative Mode: private-vlan host Operational Mode: down Administrative Trunking Encapsulation: negotiate Negotiation of Trunking: Off Access Mode VLAN: 1 (default) Trunking Native Mode VLAN: 1 (default) Administrative Native VLAN tagging: enabled Voice VLAN: none Administrative private-vlan host-association: 500 (VLAN0500) 501 (VLAN0501) Administrative private-vlan mapping: none

- **EXEL 15 F Let's continue with the configuration of the isolated VLAN.**
- The configuration is the same as the community VLAN but this time I'm using the **private vlan isolated** command.
- Don't forget to add the association between the primary and secondary VLAN using the private-vlan association add command.
- The private-vlan primary command is obsolete because I already did this before, I'm just showing it to keep the configuration complete.

SwitchA(confg)#**vlan 502** SwitchA(confg-vlan)#**private-vlan isolated** SwitchA(confg-vlan)#**vlan 500** SwitchA(confg-vlan)#**private-vlan primary** SwitchA(confg-vlan)#**private-vlan association add 502**

 This part is exactly the same as the configuration for the community VLAN but I'm configuring interface fa0/3 and fa0/4 which are connected to ComputerC and ComputerD.

SwitchA(confg)#**interface range fa0/3 - 4** SwitchA(confg-if-range)#**switchport mode private-vlan host** SwitchA(confg-if-range)#**switchport private-vlan host-association 500 502**

SwitchA(confg)#**interface fa0/24** SwitchA(confg-if)#**switchport mode private-vlan promiscuous** SwitchA(confg-if)#**switchport private-vlan mapping 500 501 502**